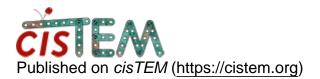

Home > Database broke after editing picks manually

## **Database broke after editing picks manually**

Mon, 01/15/2018 - 09:10

#1

Dear cisTEM team,

after I edited the picks manually (deliting and editing) on my micrographs I tried to create a new refinement package. Upon this the cisTEM gui crashed:

(cisTEM:13787): Gtk-CRITICAL \*\*: IA\_\_gtk\_tree\_row\_reference\_new\_proxy: assertion 'path->depth > 0' failed

(cisTEM:13787): Gtk-CRITICAL \*\*: IA\_\_gtk\_tree\_row\_reference\_new\_proxy: assertion 'path->depth > 0' failed Calling DrawOrthViews Calling DrawOrthViews Calling DrawOrthViews Calling DrawOrthViews Error: mode 32604 MRC files not currently supported

When I tried to restart cisTEM it won't allow me to open the corresponding database - by clicking on the last sessions link or by selecting it in the browser (open database). The error that I get and the gui instantly crashes:

*Gtk-Message: Failed to load module "pk-gtk-module" Gtk-Message: Failed to load module "canberra-gtk-module" Oops. Could not find array position of asset with ID 28996 Segmentation fault* 

many thanks for your help

cheers

Arne

Tue, 01/16/2018 - 10:55

timgrant

Hi Arne,

Hi Arne,

You are probably having the problem mentioned here :-

https://cistem.org/database-issue-after-cistem-crash

Can you let me know if that fixes your database?

Cheers,

Tim

Source URL: https://cistem.org/database-broke-after-editing-picks-manually?page=0